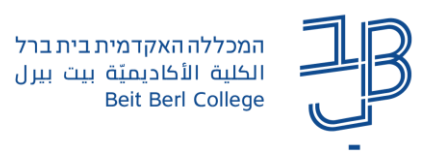

## **הצגת דוחות משתתפים במפגש שהוגדר באתר הקורס ב-moodle**

מדריך להגדרת מפגש zoom [מתוך אתר הקורס ב-moodle](https://www.beitberl.ac.il/centers/horaa-lemida/tikshuv/training_material/documents/zoom/zoom_from_moodle.pdf)

## **צפייה בדוחות**

ניתן להפיק דוח משתתפים במפגש אשר יציג את רשימת הסטודנטים שהשתתפו במפגש ומשך הזמן בו שהו במפגש, וכן להפיק דוח הצבעות אם הופעל סקר במפגש, או מענה על השאלות אם הופעל מבחן בכלי הסקר במפגש.

- 1. נלחץ על רכיב המפגש באתר הקורס ב-moodle ו 10.<mark>26/11</mark><br>1. נלחץ על רכיב המפגש באתר הקורס ב-moodle
	- .2 נלחץ על לשונית Meetings Previous ונלחץ על Reports.

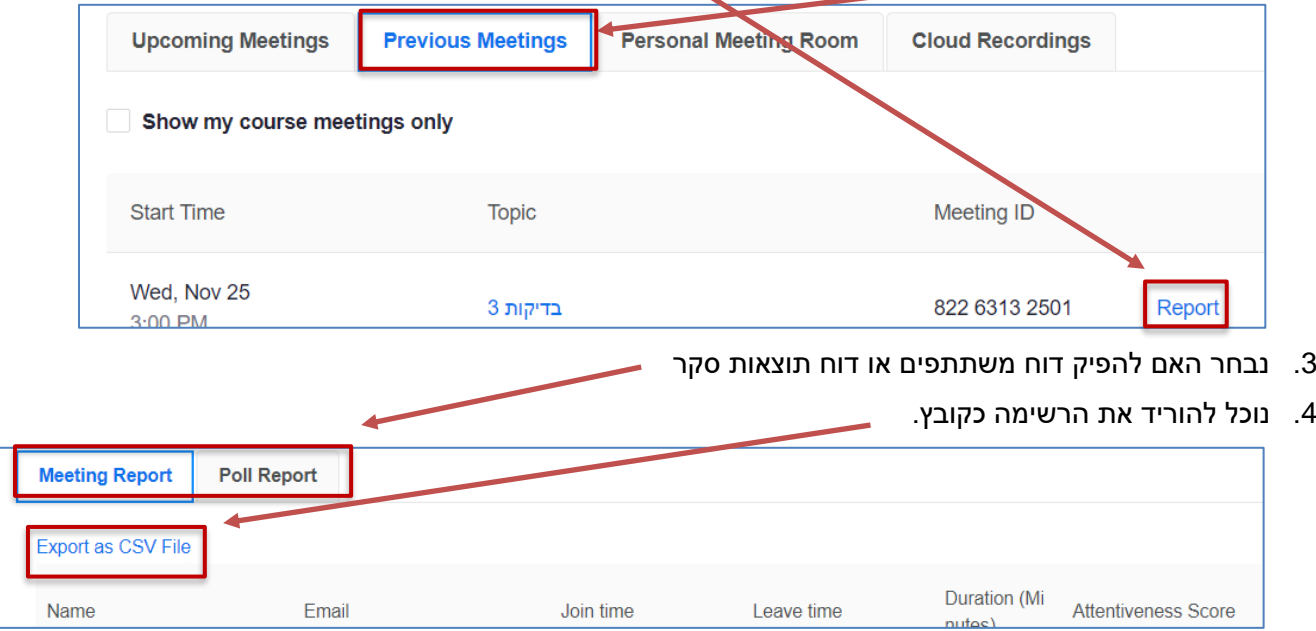

.5 הקובץ ירד לתיקיית ההורדות )Download )במחשב.